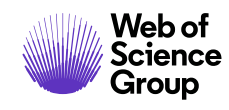

# **Notes de version ScholarOne Manuscripts Version T4.2020**

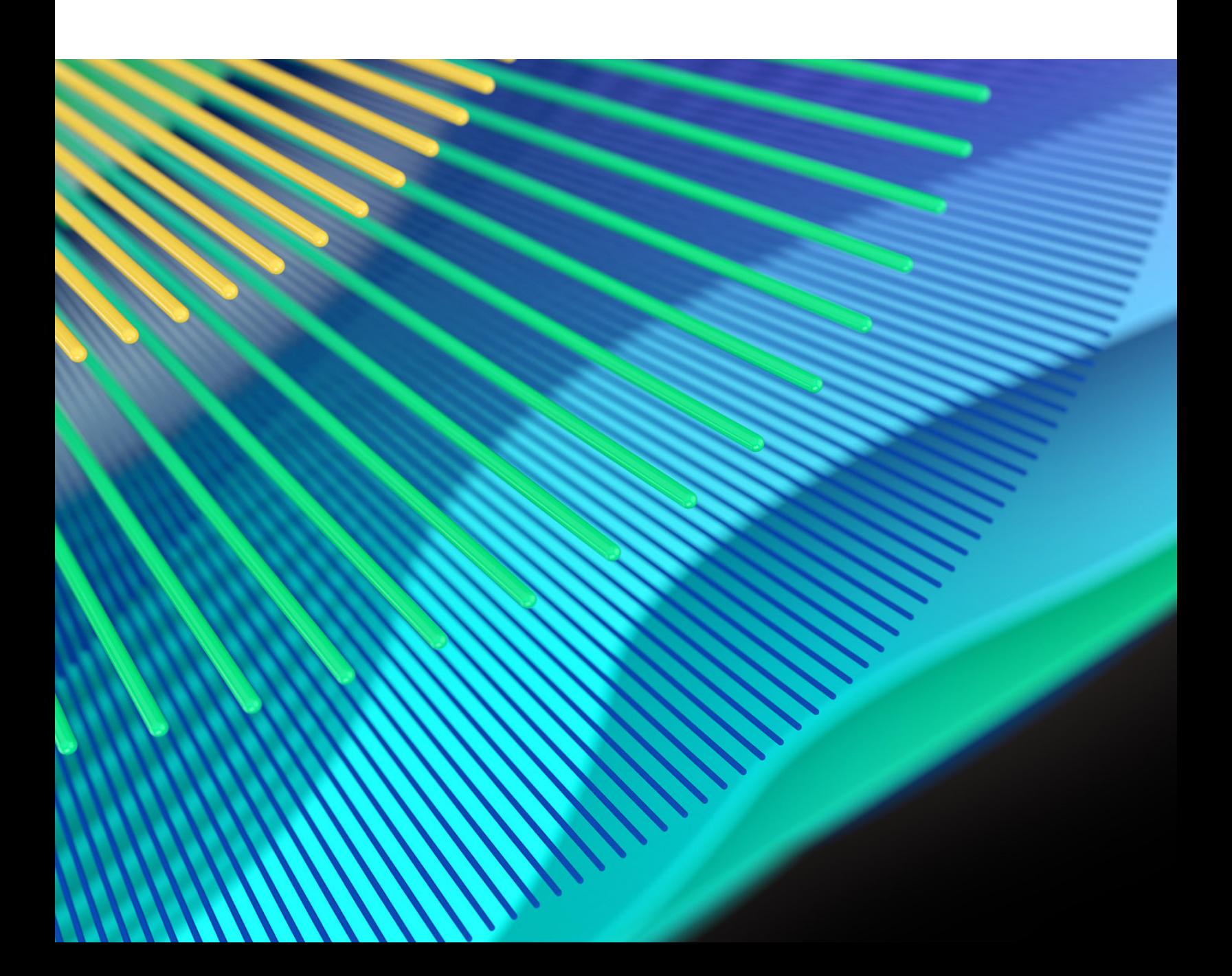

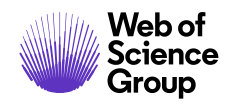

## **Présentation**

L'équipe produit *ScholarOne* travaille sans relâche pour proposer des mises à niveau dans le but d'améliorer la sécurité, les performances et l'expérience utilisateur. Les éléments suivants constituent d'importantes améliorations apportées à la plate-forme et aux outils de cette version. Certaines corrections et optimisations ont également été apportées.

Ce document fournit également des informations sur les valeurs de configuration par défaut et des instructions pour configurer chaque fonction. Notez que certains paramètres doivent être activés par un administrateur ou un représentant *ScholarOne* pour que vos utilisateurs bénéficient de la nouvelle fonctionnalité. Contactez l'équipe de votre maison d'édition pour toute question sur les permissions ou configurations.

Nous vous encourageons à communiquer les changements de processus à tous les utilisateurs concernés.

*Si vous avez des questions sur les points inclus dans cette version, contactez l'assistance produit ScholarOne à l'adresse [s1help@clarivate.com](mailto:s1help@clarivate.com).* 

## **Contenu**

- **1. Amélioration de l'accès aux balises email**
- **2. Indicateurs de texte dans le code XML**
- **3. « Catégories de rôle » devient une section héritée**
- **4. Travail en coulisses en faveur d'une connexion unifiée**
- **5. Réaffectation de tâches pour un rôle (réduction des scripts)**
- **6[. Corrections de défauts notables](#page-8-0)**

*Remarque : Cette version contient des changements des ressources DTD.*

## **Mises à jour de la version T4.2020**

## **1. Amélioration de l'accès aux balises email**

Ajout d'un accès supplémentaire pour modifier ou ajouter des balises email personnalisées. Ce gain de temps réduit les efforts et le nombre de clics nécessaires aux administrateurs pour gérer les balises email. En conséquence, les chargés de communications des revues vont également gagner un temps précieux.

*Utilisateurs*

**Admin**

**Action requise**

Aucune, la mise à jour est disponible par défaut.

#### **Détails et configuration**

Les balises email sont toujours accessibles directement via les modèles d'email. Cependant, les administrateurs peuvent désormais modifier ou ajouter des balises email sous « Outils d'administration > Configuration », ou dans la section « Outils d'email » au pied de la liste des modèles d'email. Plus besoin de rechercher un modèle pour simplement actualiser ou créer des balises email !

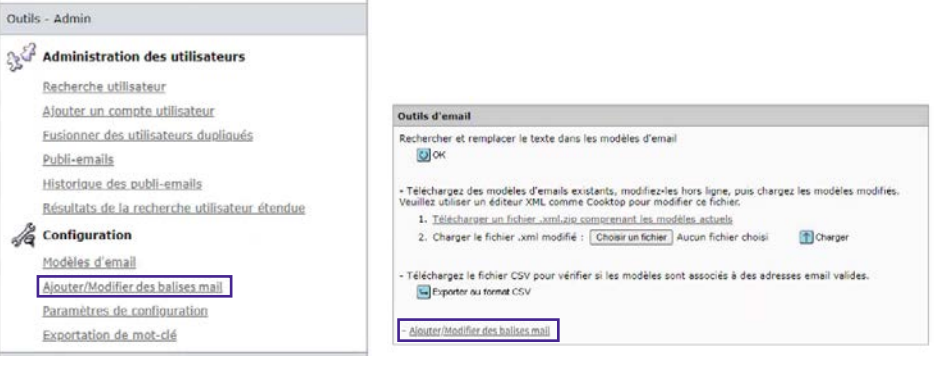

## **2. Indicateurs de texte dans le code XML**

Ajout d'indicateurs de texte au code XML Plus tôt cette année, ScholarOne Manuscripts a ajouté des indicateurs de texte pour aider les revues qui avaient besoin d'indicateurs supplémentaires en raison d'une augmentation des articles envoyés pendant cette pandémie. Puisque les indicateurs de texte sont de plus en plus utilisés, il était normal de les ajouter au code XML.

### *Utilisateurs*

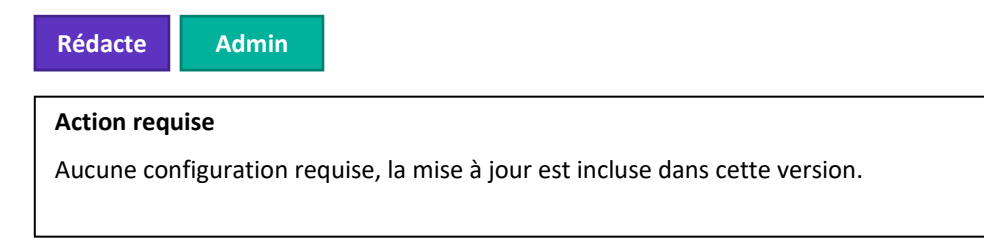

## **Détails et configuration**

Aucun changement sur le fonctionnement des indicateurs de texte au sein du système. <!ELEMENT manuscript flags> a été ajouté au nœud <article> en tant qu'élément facultatif. Cette balise accepte les indicateurs de texte personnalisables de ScholarOne. Ceux-ci permettent aux revues de marquer les manuscrits avec des indicateurs codés présentant des significations personnalisables. <manuscript\_flags> est un wrapper de l'élément <manuscript\_flag> qui sert à désigner chaque indicateur individuellement dans le texte. L'attribut « color » permet de décrire le drapeau ScholarOne. La signification configurée personnalisée s'affiche également avec l'élément. Si aucun texte personnalisé n'est renseigné, l'élément apparaîtra vide. Examinez l'exemple ci-dessous.

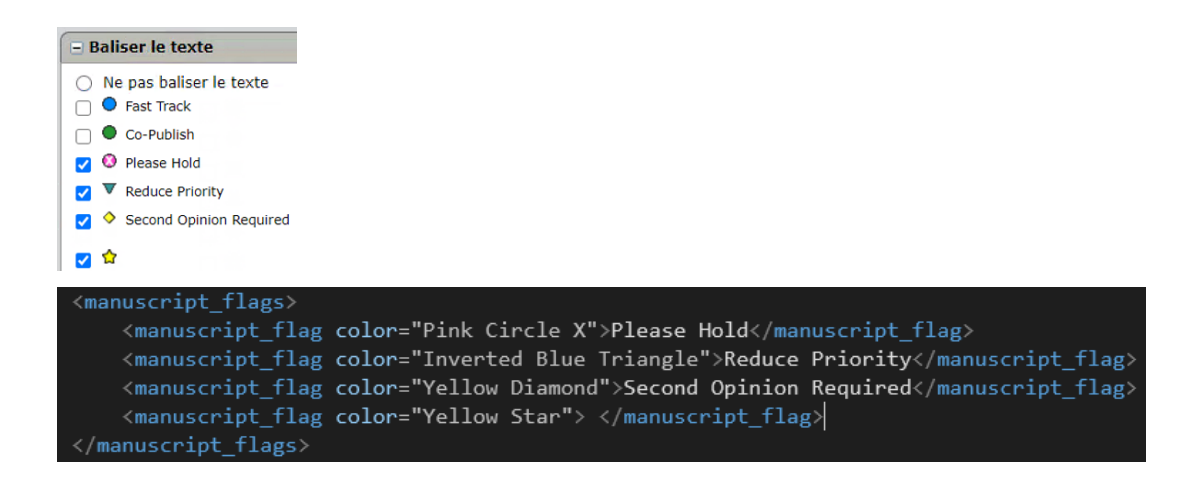

## **3. « Catégories de rôle » devient une section héritée**

Il n'est plus possible d'ajouter de nouvelle configuration dans la section « Catégories de rôle ». Cette option rarement utilisée coûtait cher aux revues qui voulaient la retirer. Il fallait souvent presque une année de planification pour y arriver.

#### *Utilisateurs*

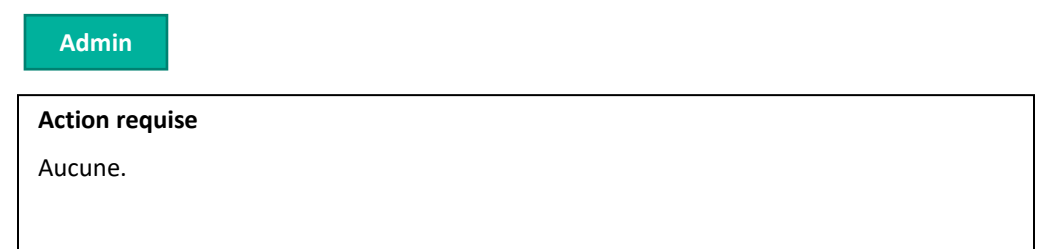

#### **Détails et configuration**

Cette mise à jour de la section « Catégories de rôles » empêche l'ajout d'éléments supplémentaires à la configuration. Aucune nouvelle configuration ne peut être créée, cependant les configurations existantes continueront de fonctionner comme prévu.

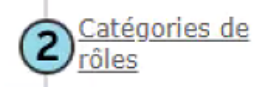

Role Categories is legacy functionality which is no longer supported by ScholarOne Manuscripts. New configurations of Role Categories are not permitted.

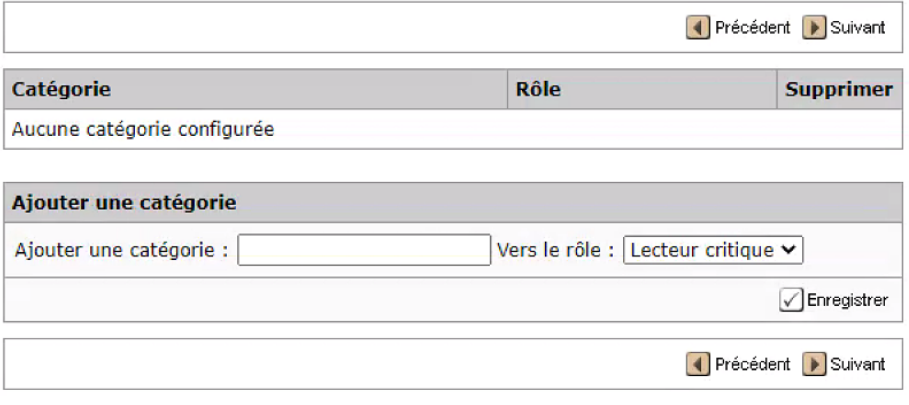

## **4. Travail en coulisses en faveur d'une connexion unifiée**

Finalisation d'un travail en coulisses établissant les bases d'une expérience de connexion unifiée. Les équipes Expérience Utilisateur et de développement ont travaillé sans relâche pour examiner les besoins techniques et concevoir un processus permettant aux utilisateurs d'associer plusieurs comptes à un nom d'utilisateur et mot de passe unique en 2021. Les données des revues resteront isolées les unes des autres, mais l'accès utilisateur se fera à l'aide d'identifiants uniques. Vous en saurez plus prochainement. Déploiement envisagé fin T1/T2 2021.

### *Utilisateurs*

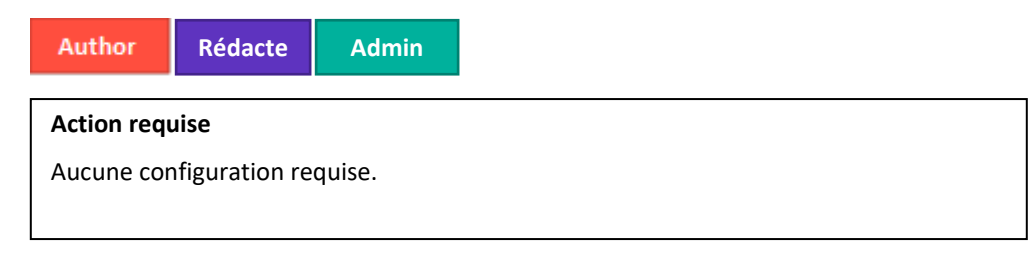

### **Détails et configuration**

La connexion unifiée n'a aucun impact sur les clients dans cette version.

## **5. Réaffectation de tâches pour un rôle (réduction des scripts)**

Développement continu d'outils utilisés par les équipes internes pour répondre aux souhaits d'avoir des scripts toujours plus rapides. Pour que les revues et maisons d'édition passent moins de temps à exécuter des requêtes impliquant des scripts, ScholarOne Manuscripts a ajouté un autre cas d'utilisation dans nos outils internes. Il est désormais possible de réaffecter des utilisateurs à des rôles nouvellement créés. Exemple de cas d'utilisation : « un nouveau rôle RCA est créé, attribuer Nom\_Utilisateur à tous les textes en cours »

## *Utilisateurs*

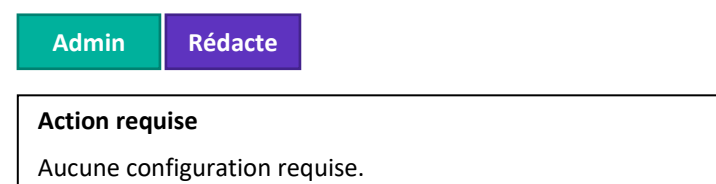

## **Détails et configuration**

Aucune modification requise de la part du demandeur. Le délai d'exécution des scripts devrait continuer à diminuer au fil du temps.

## <span id="page-8-0"></span>**Corrections de défauts notables et optimisations de fonctionnalités**

#### **Remarque**

ScholarOne déploie généralement un certain nombre de correctifs entre deux versions afin que les utilisateurs bénéficient en permanence des améliorations de la plateforme. Un grand nombre d'améliorations sont gérées par des équipes internes dans le but d'optimiser les processus. Par conséquent, les flux de travail ne sont pas affectés. Si toutefois vous aviez des questions au sujet de ces changements, n'hésitez pas à contacter l'assistance.

- **Sélection de l'auteur d'un nouveau type de texte**
	- o Correction d'un problème dans lequel un auteur ne pouvait pas sélectionner un nouveau type de texte lors d'une révision si le type précédent de l'article d'origine avait été désactivé.
	- **Réponse des auteurs à la lettre de décision pour les textes de remplacement chargés**
		- o Correction d'un problème dans lequel un texte de remplacement soumis en externe échouait lorsqu'il était renvoyé à un auteur s'il contenait en pièce jointe la réponse de l'auteur à la lettre de décision.
	- **Fonctionnalité de saisie de mots-clés plus pertinents**
		- o Correction d'un problème dans lequel la zone « Saisissez ici un mot-clé plus pertinent » s'affichait même si l'IA n'avait proposé aucun mot-clé.
		- **Problème de téléchargement des fichiers LaTeX**
			- o Correction d'un problème dans lequel les utilisateurs recevaient parfois un message d'erreur « Impossible de télécharger le fichier ».
- **Textes de remplacement placés incorrectement dans la file « Brouillons en liste d'attente »**
	- o Correction d'un problème dans lequel un texte de remplacement soumis en externe et renvoyé à un auteur apparaissait dans la file « Brouillons en liste d'attente » et non dans « Brouillons de textes envoyés en externe ».
- **Modification d'un organisme de financement après préremplissage des envois**
	- o Correction d'un problème dans lequel les utilisateurs chargés d'un envoi ne pouvaient pas modifier les informations d'un organisme de financement si ces dernières étaient chargées via l'option « Préremplissage des envois » à l'aide d'un Mac.
- **Liens « Historique du score du détecteur d'activités inhabituelles » et « Configuration de l'historique du texte »**
	- o Correction d'un problème dans lequel les liens « Historique du score du détecteur d'activités inhabituelles » et « Configuration de l'historique du texte » apparaissaient deux fois.

#### **Pour plus d'informations, veuillez contacter**

Assistance produit ScholarOne **[s1help@clarivate.com](mailto:s1help@clarivate.com)**

Tél. : (+1) 888 503 1050 (États-Unis) ou (+44) 800 328 8044 (Royaume-Uni) Lundi 12 h 00 (Heure de l'Est) - Vendredi 20 h 30 (Heure de l'Est)

**[webofsciencegroup.com](http://www.webofsciencegroup.com/)**

#### **À propos de Web of Science Group**

*Web of Science Group* est une société Clarivate qui organise les informations mondiales de recherche afin d'aider les universitaires, les entreprises, les maisons d'édition et les administrations à faire des recherches plus rapidement. Cette société est optimisée par *Web of Science*, la plus grande plate-forme mondiale neutre de recherche éditoriale et d'indexation des citations. Elle regroupe plusieurs marques connues comme : *Converis, EndNote, Kopernio, Publons, ScholarOne* et l'*Institute for Scientific Information (ISI)*. L'« université » de Web of Science Group, ISI maintient la base des connaissances sur laquelle reposent l'index, les informations connexes et les services et contenus analytiques. Elle communique ces connaissances en externe lors d'événements, conférences et dans des publications, et réalise des recherches pour soutenir, élargir et améliorer la base de connaissances. Pour plus d'informations, rendez-vous sur **[webofsciencegroup.com](http://www.webofsciencegroup.com/)**.

© 2019 Clarivate. Tous droits réservés. Toute nouvelle publication ou redistribution du contenu Clarivate, y compris via des cadres ou par tout autre moyen, est strictement interdite sans le consentement écrit préalable de Clarivate. Web of Science Group et son logo, ainsi que toutes les autres marques mentionnées dans ce document sont des marques appartenant à leurs propriétaires respectifs et sont utilisées sous licence.